## **Big Blue Button – Student Sign Up**

- 1. Follow the link:<https://bigbluebutton.chalfonts.org/b>
- 2. Click 'Sign In' at the top right
- 3. Use your school computer username with @Chalfonts.org as the username (Eg. If I were a Yr10 student my username would be 16SmithR**@chalfonts.org**)

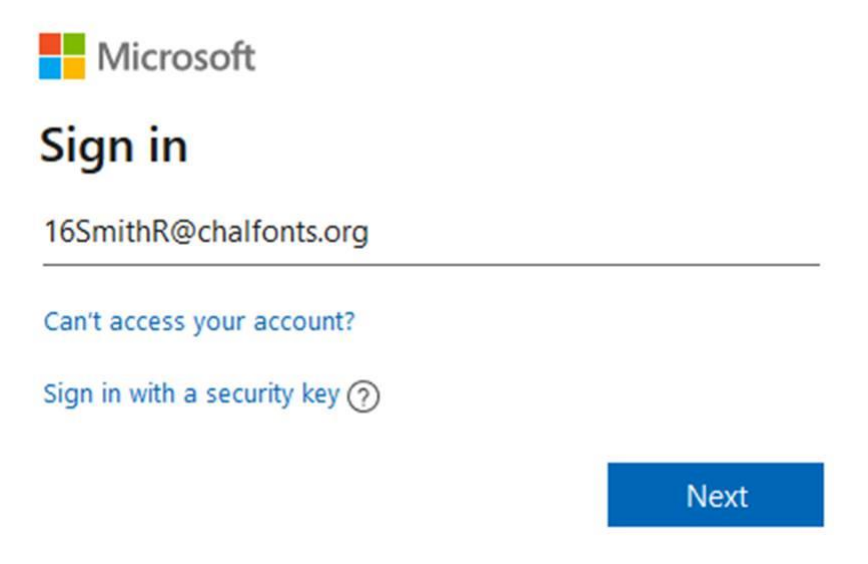

- 4. Click Next and enter your school password.
- 5. You'll then have to wait for your account to be approved, but this will be done before the next lesson with Ms Ridgers. You will then need to sign in using your school username**[@chalfonts.org](mailto:username@chalfonts.org)** and school password for each lesson.

**Note this system is linked to your school account, NOT your Google account which ends in .net**